**SVENDEPRØVE PORTFOLIO**

# **CRAFIK& GRAFIK & BILLEDER**

**Plakater lavet til Uhrskov Vines facade. Meningen er at de skal produceres som A-Skilte, for at skabe blikfang.**

## **OVERBLIK**

### **Uhrskov facade 1952**

Den gamle Uhrskov butik fra 1952 – nu med farve.

Manuscher Grand Farve.<br> **|| RASMUS ANDERSEN**<br>
|| RASMUS ANDERSEN<br>
| RASMUS ANDERSEN<br>
| RASMUS ANDERSEN<br>
| RASMUS ANDERSEN<br>
| RASMUS ANDERSEN For at få et godt billede af den nuværende butik, har jeg taget et billede af hver side og sat billederne sammen. Derefter har jeg redigeret fliserne fri for blade mm.

Jeg har brugt diverse photoshop redskaber for at rette op på det gamle billede af Uhrskov butikken fra 1952. Bla. har jeg farvelagt billedet.

## Ps

### **Uhrskov facade 2017**

Tilsvarende har jeg redigeret nuværende facade.

### **Uhrskov legacy rom**

Sammenkopiering af den nye Uhrskov Legacy flaske.

Uhrskov udgiver en række spiritus, brandet som deres egne unikke flasker. Den nyeste i flokken bliver her fritlagt og redigeret sammen med baggrund.

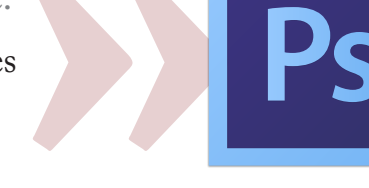

**Farve overlay med Solid Color og diverse blendmodes for at få det ønskede resultat.**

**Photomerge 2 billeder til 1 hvor jeg efterfølgende har redigeret fliserne »rene.«**

**Fritlægning, sammenkopiering, samt redigering af produkt og baggrundsbillede med tønden.** 

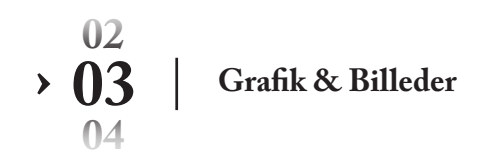

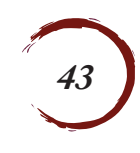

### **ENDELIG PRODUKT**

### HERNINGS FELDSTE BUTIK

### UHRSKOV LEGACY VOL. 5

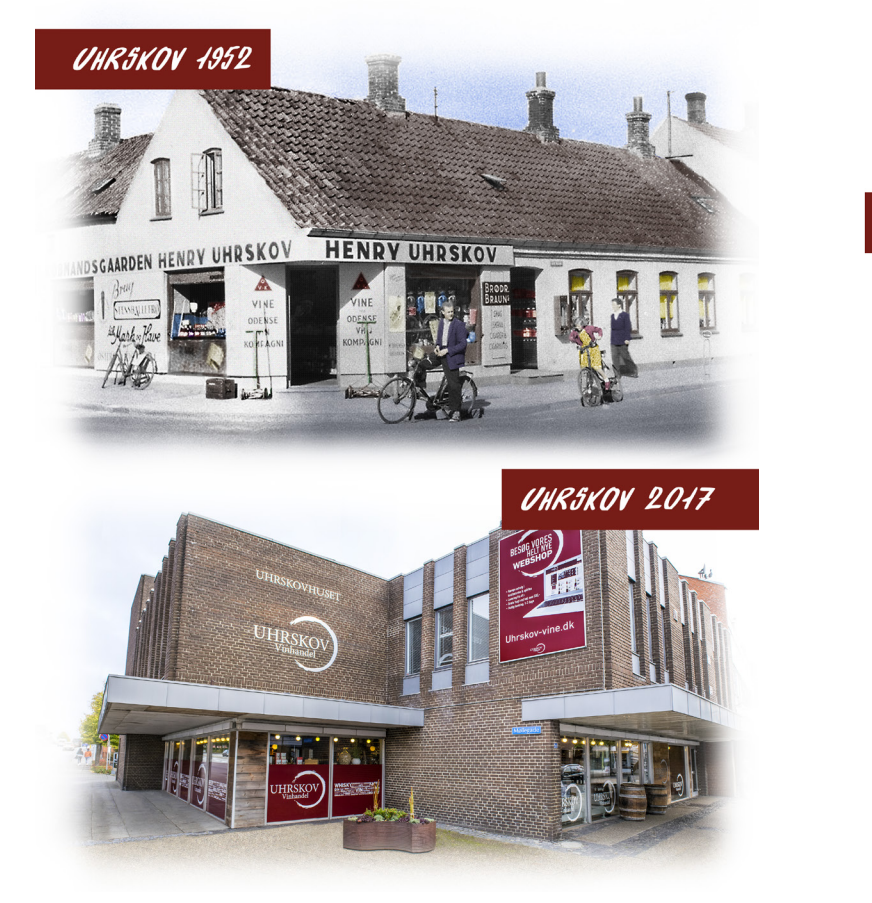

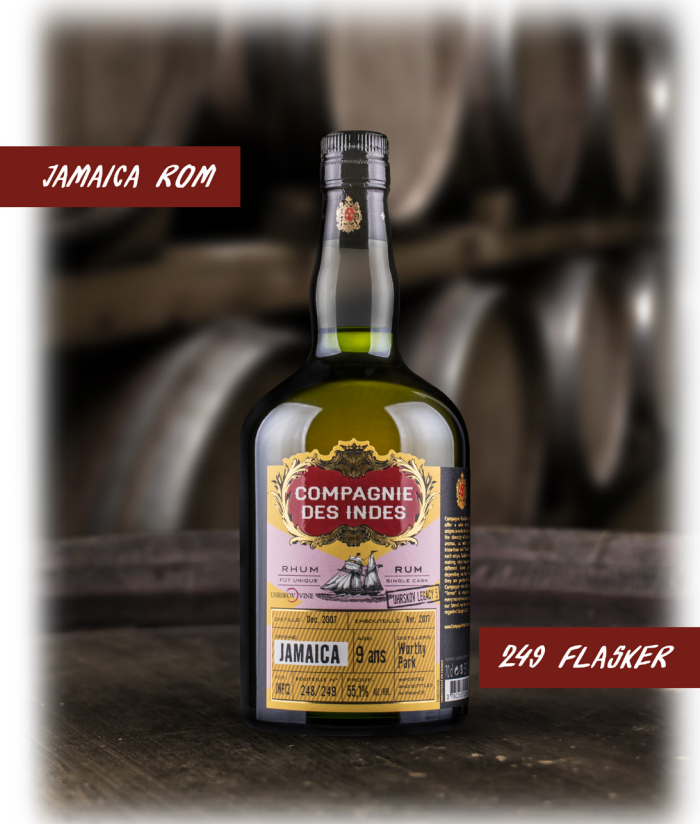

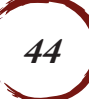

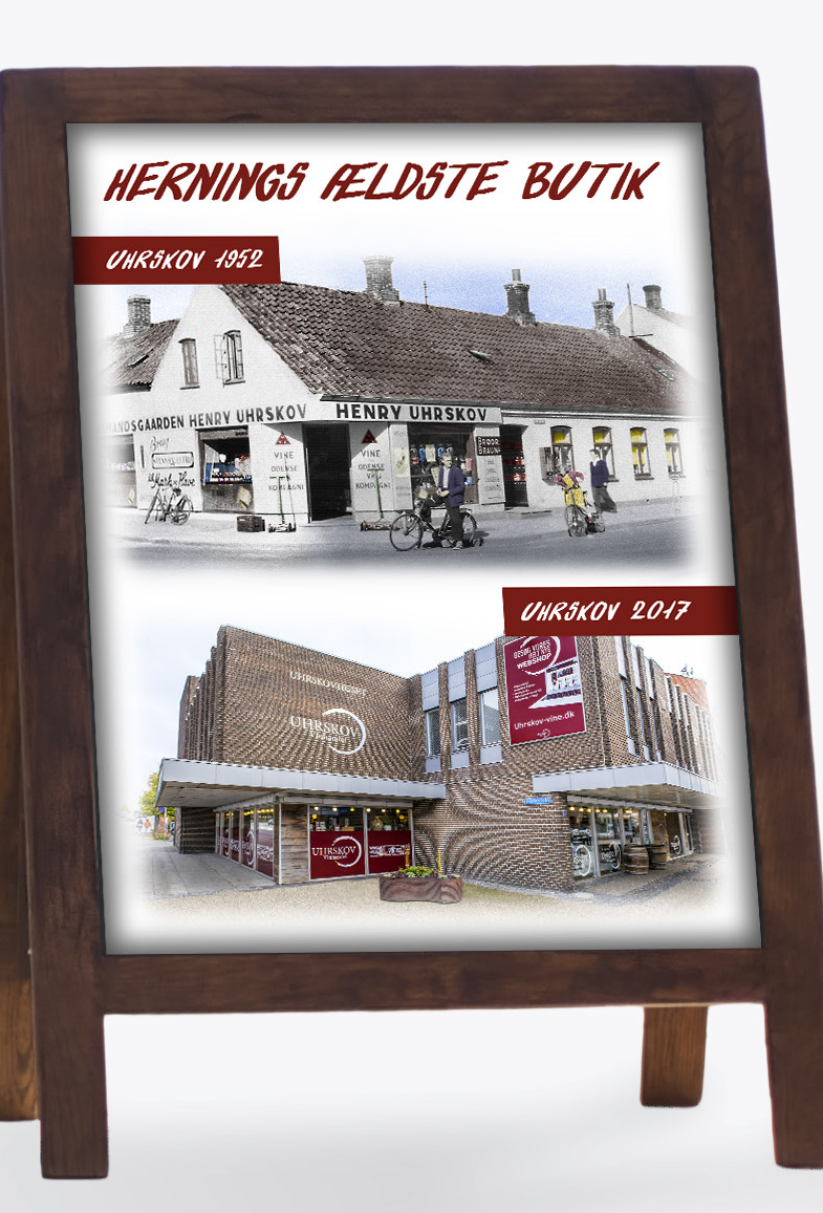

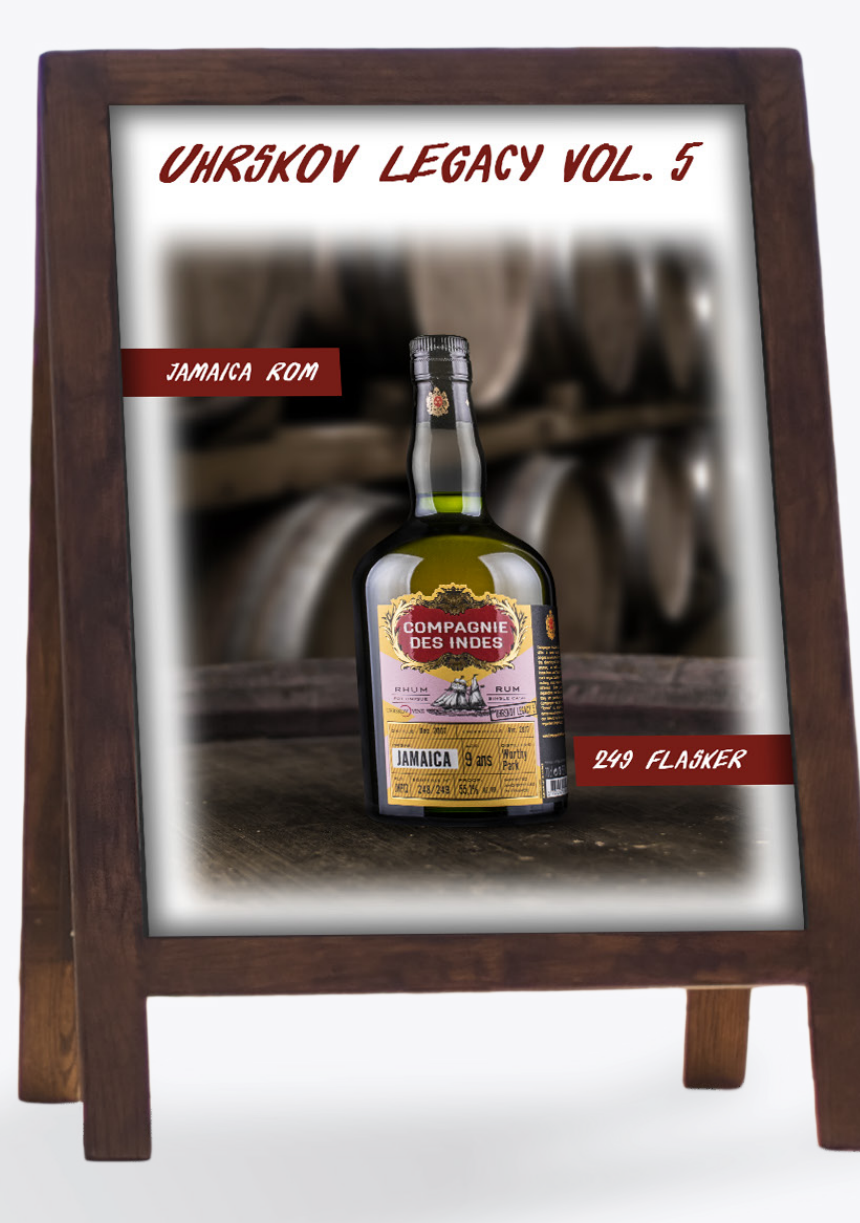

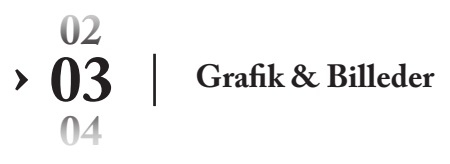

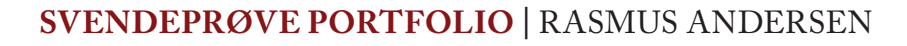

**SKITSER**

### **A-Skilt med fokus på Uhrskov Vine**

Timeline billeder af facede og Uhrskov Legacy rom.

A-skiltet skal skabe opmærksomhed på butikken, vha. det gamle/nye facadebillede, samt Uhrskovs Legacy rom. Blikfang med henblik på at lokke kunder ind i butikken.

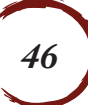

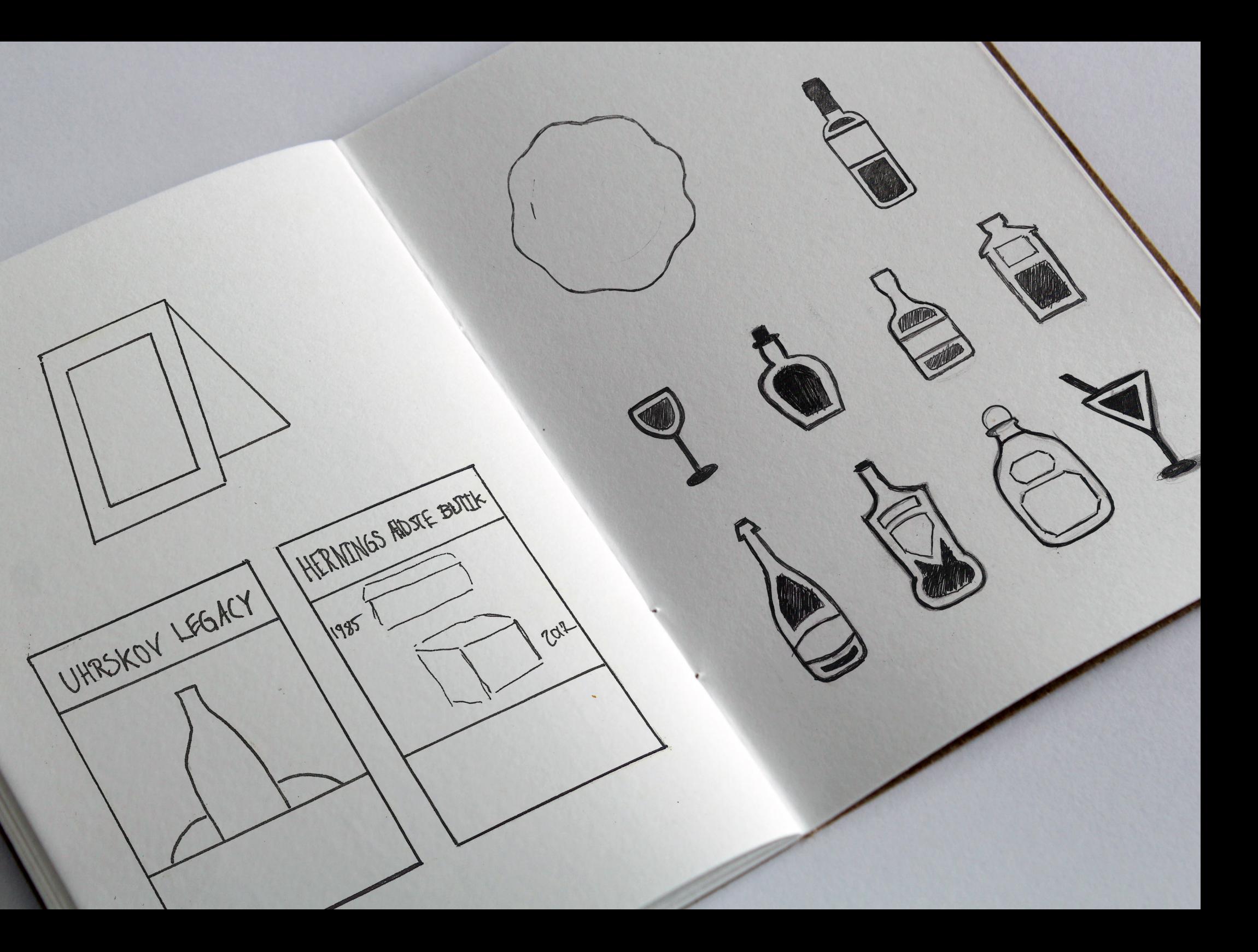

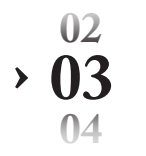

**› 03** | **Grafik & Billeder**

### **FØR & EFTER**

### **Uhrskov facade 1952**

Den gamle Uhrskov butik fra 1952 – nu med farve.

Jeg har brugt diverse photoshop redskaber for at rette op på det gamle billede af Uhrskov butikken fra 1952. Bla. har jeg farvelagt billedet.

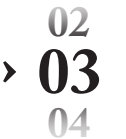

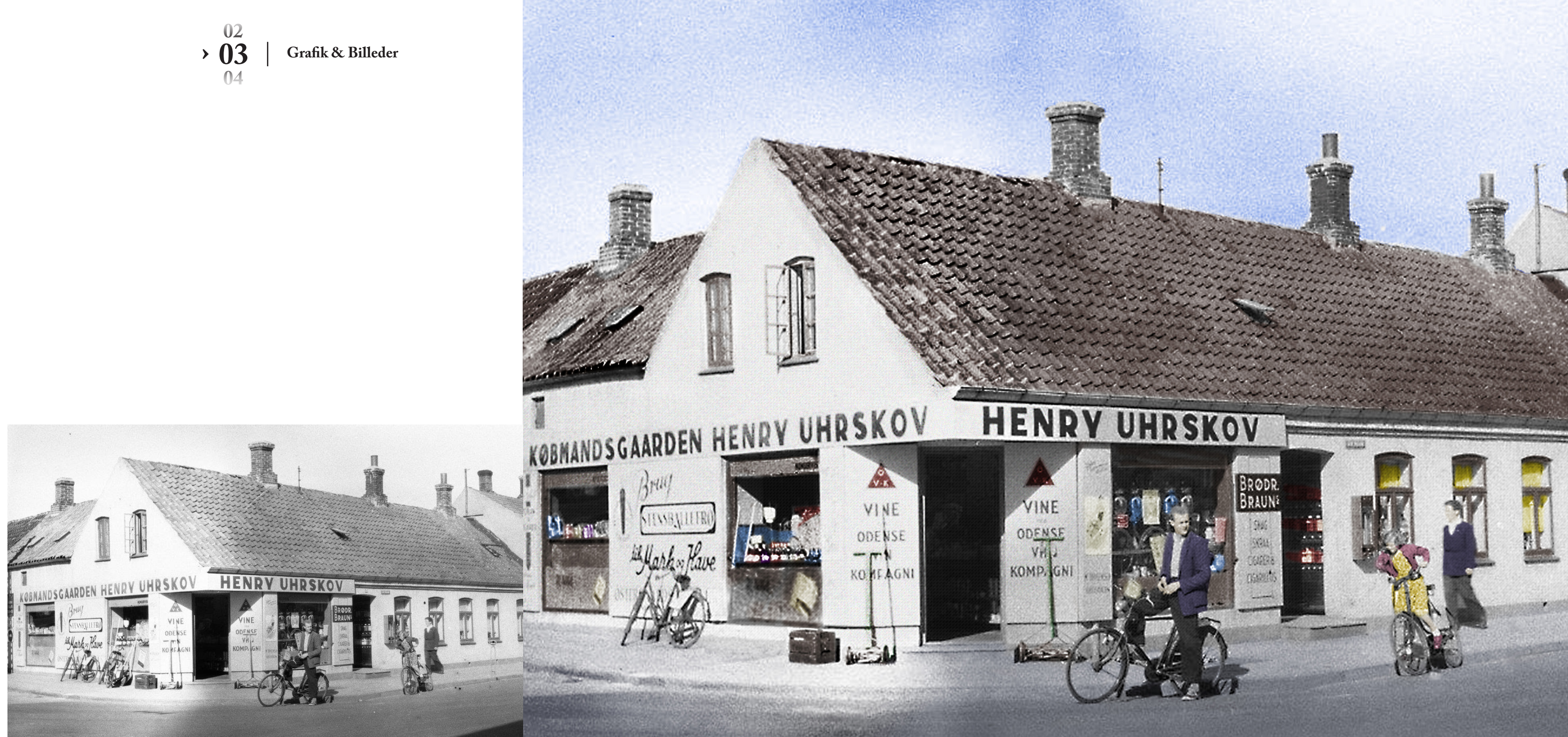

### **FØR & EFTER**

### **Uhrskov facade 2017**

Tilsvarende har jeg redigeret nuværende facade.

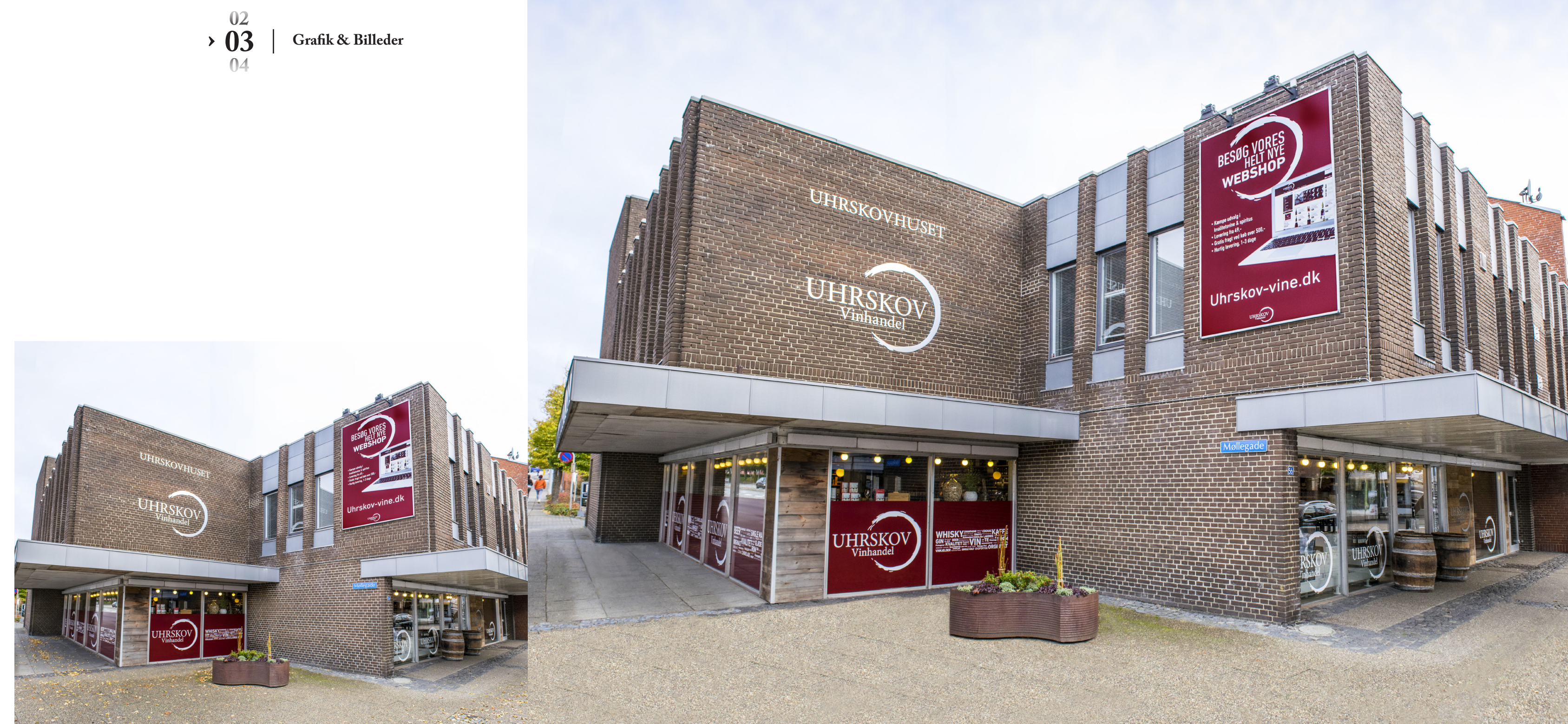

For at få et godt billede af den nuværende butik, har jeg taget et billede af hver side og sat billederne sammen. Derefter har jeg redigeret fliserne fri for blade mm.

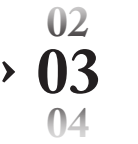

### **FØR & EFTER**

### **Uhrskov legacy rom**

Sammenkopiering af den nye Uhrskov Legacy flaske.

Uhrskov udgiver en række spiritus, brandet som deres egne unikke flasker. Den nyeste i flokken bliver her fritlagt og redigeret sammen med baggrund.

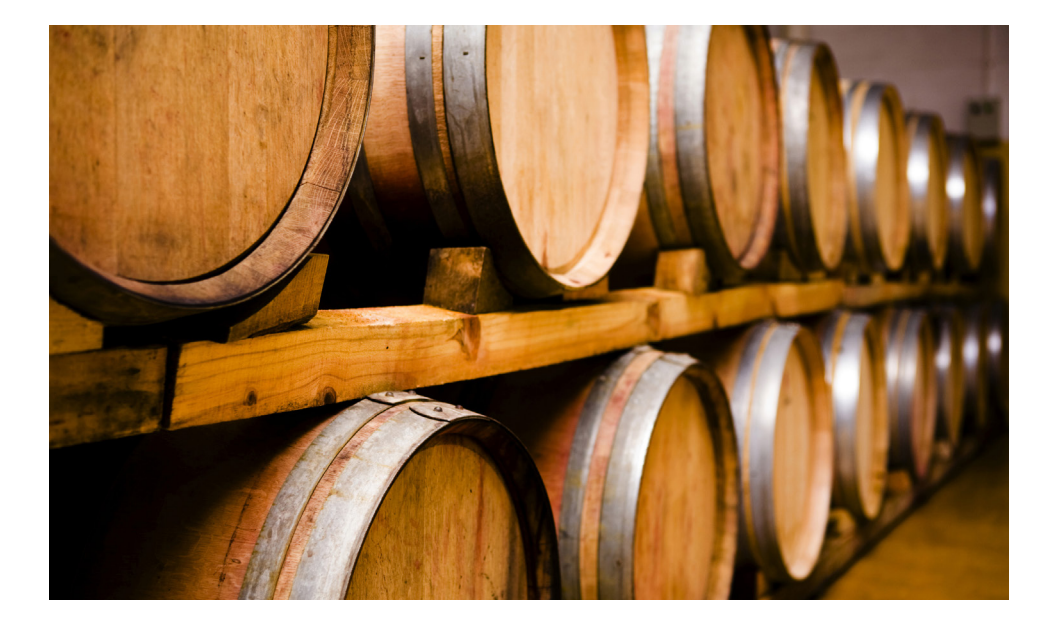

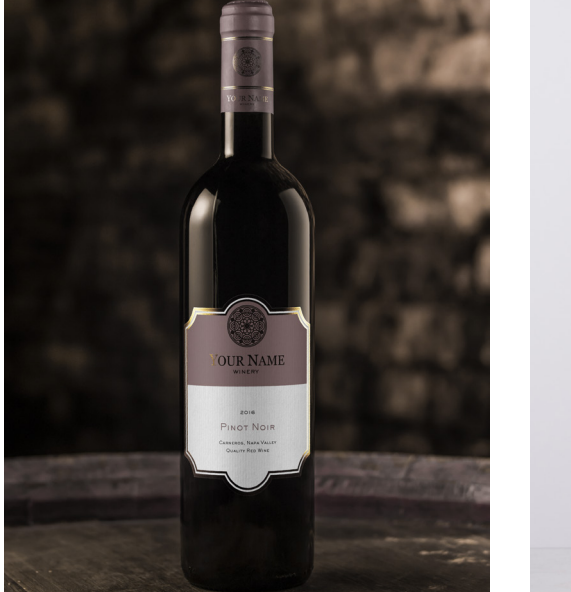

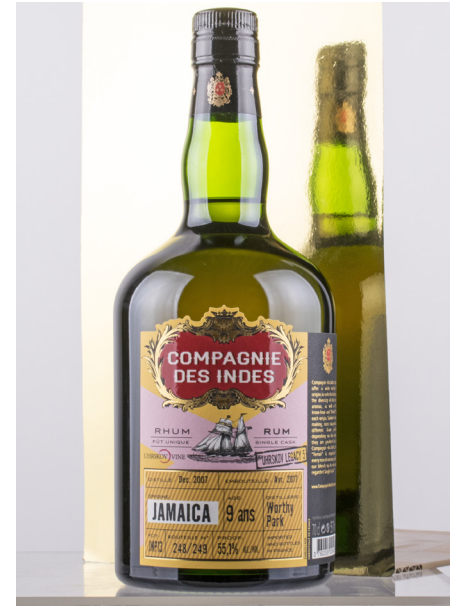

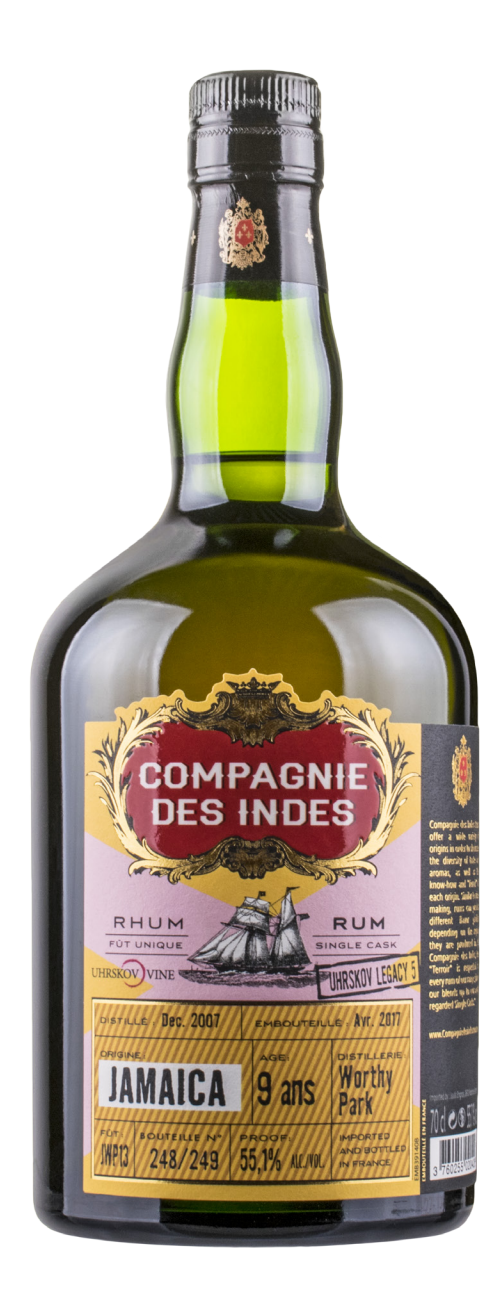

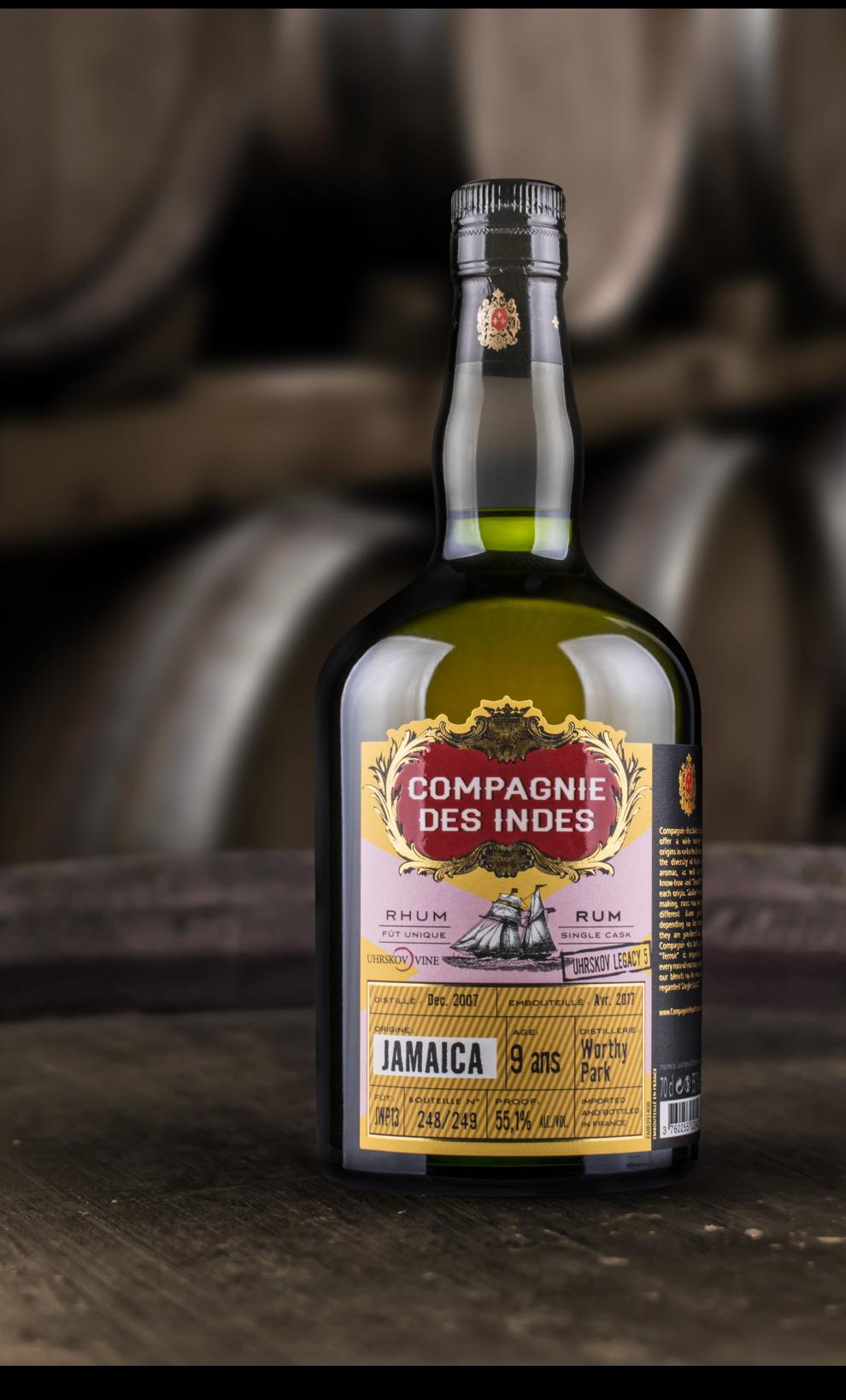

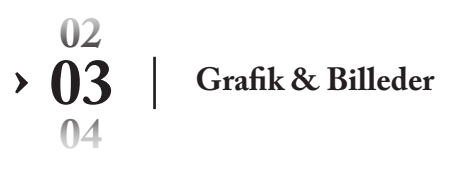

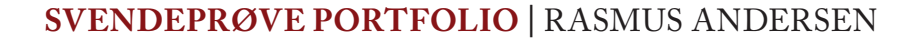

### **Farvelægning**

Jeg har gjort brug af justeringslag med forskellige blendmodes for at opnå den ønskede farve, samt mætning på forskellige elementer i det gamle facade-billede. e butik.<br>
e blend-<br>
ing på<br>
<sup>r.</sup><br>
mdige<br>
p

Justeringslag med forskellige farver til den gamle butik.

For at »rydde op« i billederne og fjerne elementer. Mine billeder blev forstyrret af en masse unødvendige elementer, så de er blevet fjernet med Clone stamp og spot healing, samt kopieringslag med masker.

Produktbillede fritlagt og sat sammen med baggrund. Produktbillede taget i fotostudie ved Uhrskov Vine, efterfølgende fritlagt og sammenkopieret med baggrund. De forskellige elementer er matchet i lys og farve. r.<br>
ndige<br>
p<br>
<sup>rund.</sup><br>
ine,<br>
aggrund.

### **Clone Stamp Tool & Spot Healing Brush**

#### **Sammenkopiering**

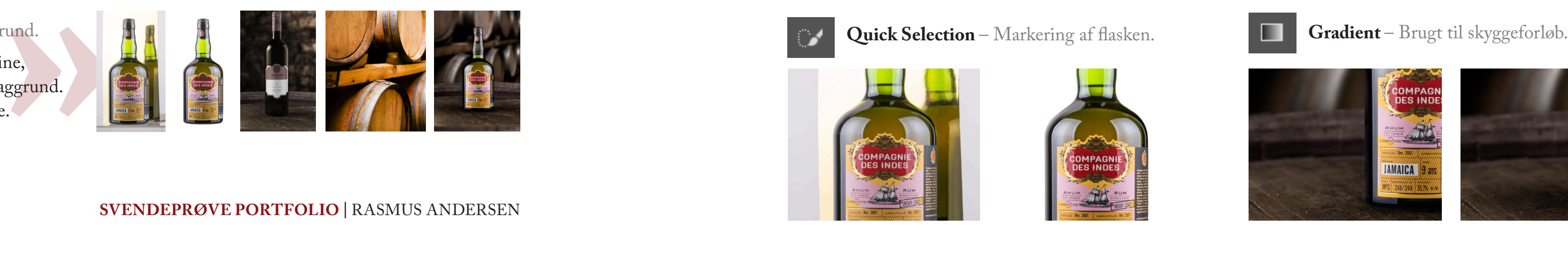

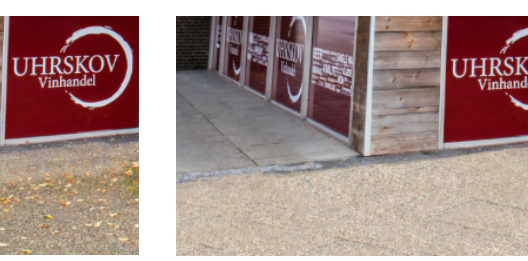

**Adjustment** – Farver, lys og kontrast. **Brush** – Brushes til at male på maskerne.

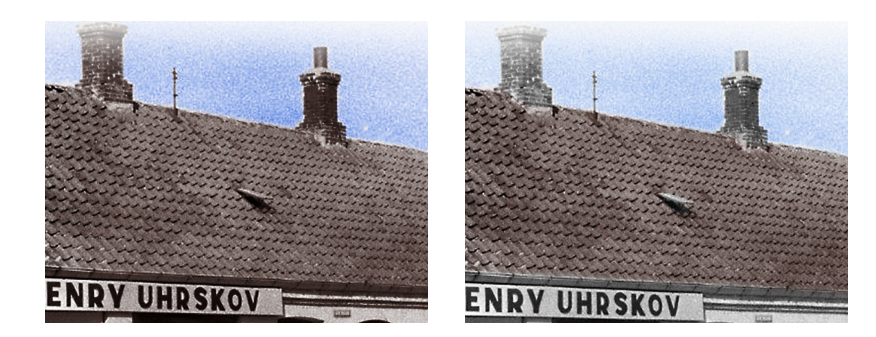

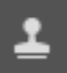

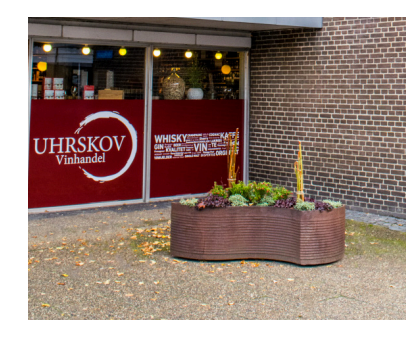

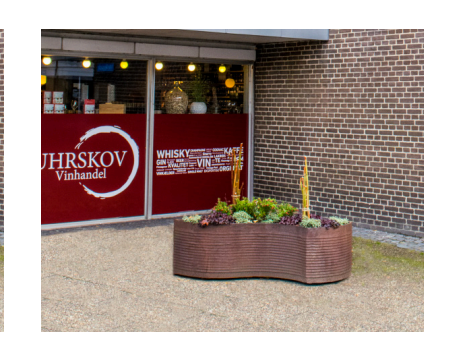

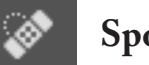

Clone Stamp – Fliserne er blevet klonet. **Spot Healing** – Smårettelser redigeres.

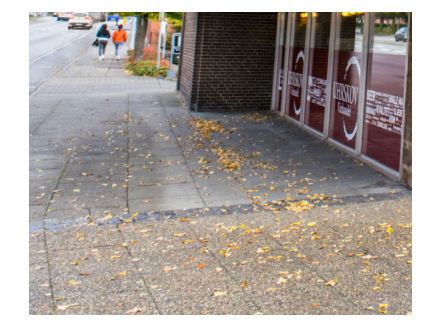

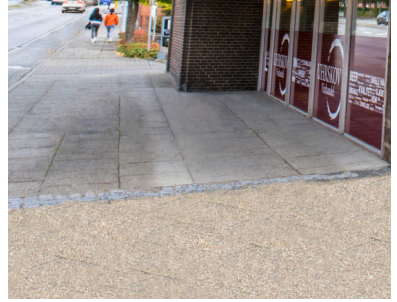

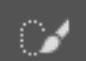

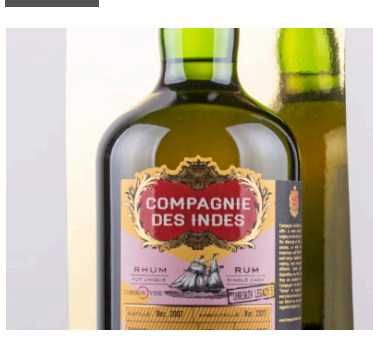

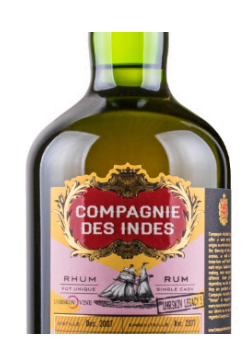

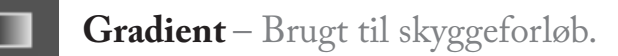

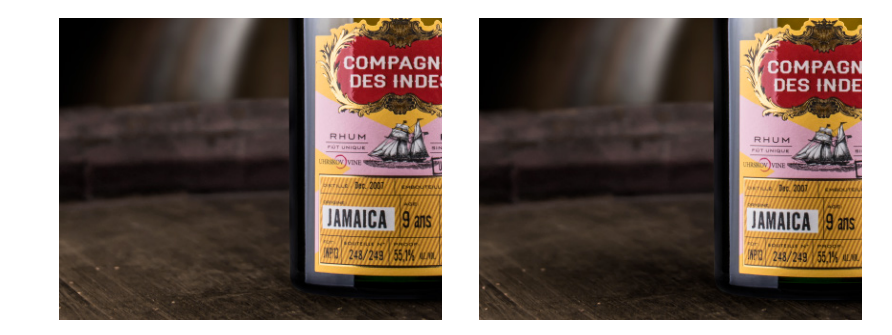

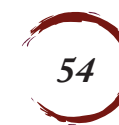

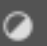

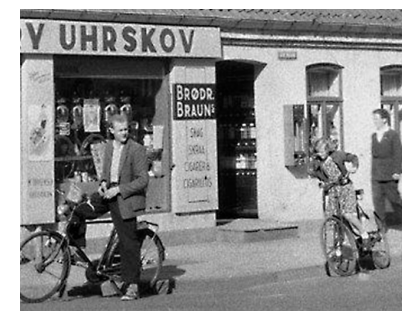

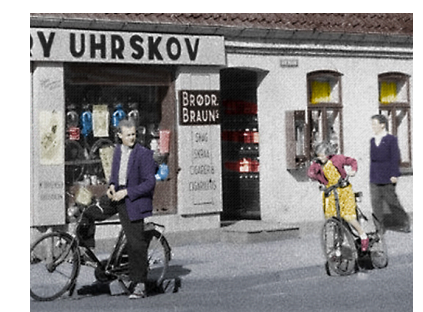

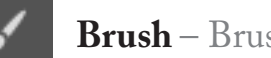

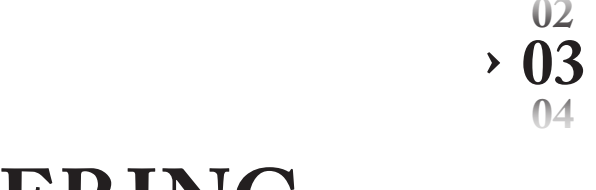

 $\frac{1}{\sqrt{2}}$ 

**› 03** | **Grafik & Billeder**

### **ABILLEDEREDIGERING**

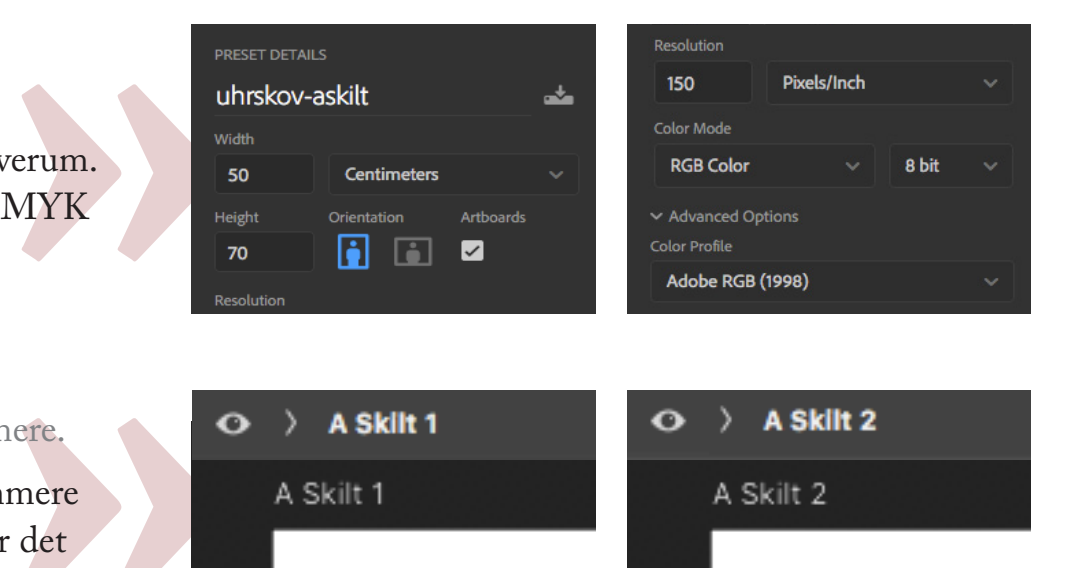

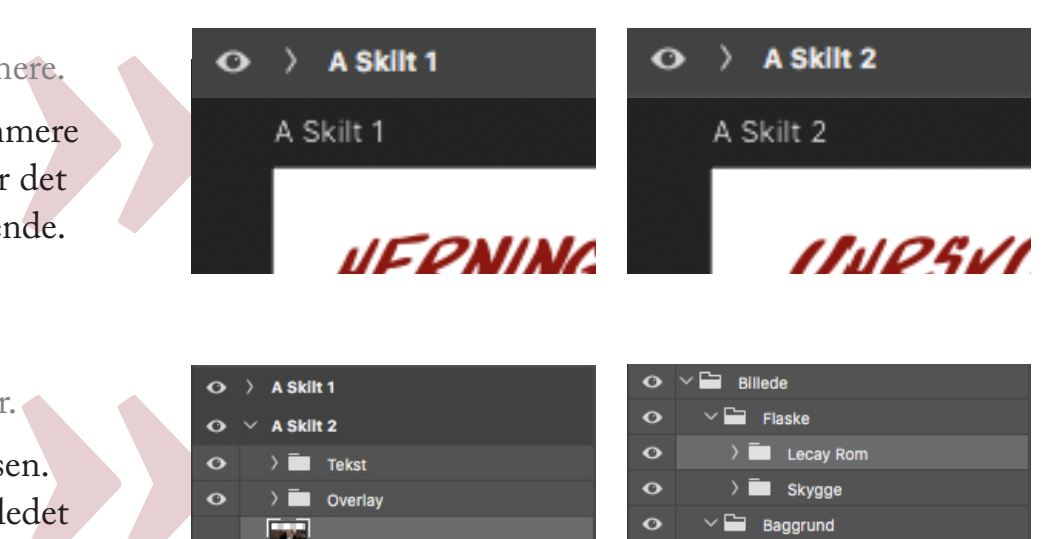

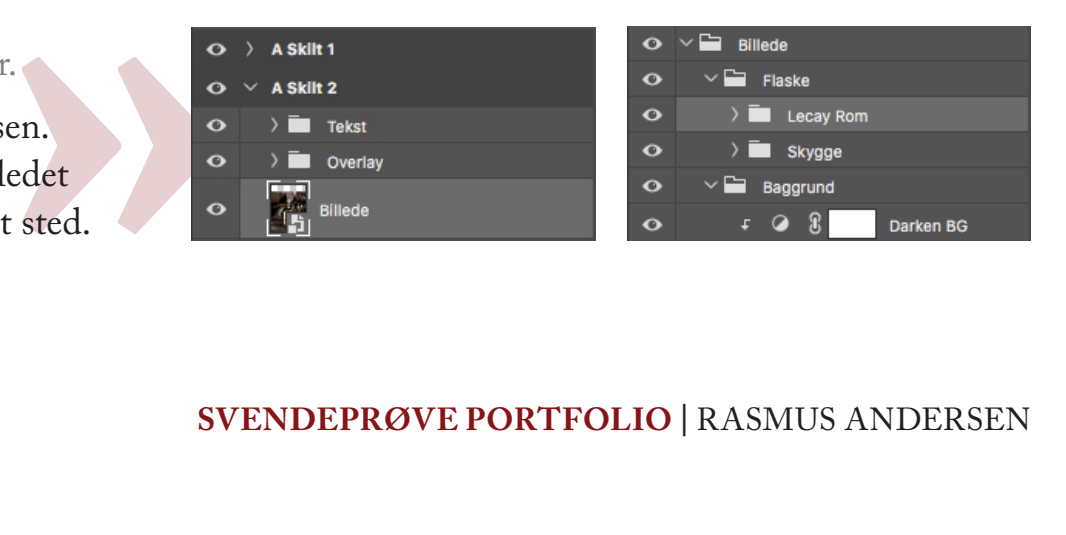

#### **Opsætning**

Dokument opsætning passende til A-Skilt.

Opløsning på 150 ppi og Adobe RGB 1998 Farverum. Da RGB farverummet er større, konveteres til CMYK når produktet skal printes til A-Skilt.

#### **Artboards**

Artboards gør efterfølgende produktionen nemmere.

Brug af smartobject da det giver flere muligheder. Smartobjects er anvendt til flere lag i udarbejdelsen. Det gør det nemmere at ændre i filtre, og når billedet bruges i flere sammenhænge redigeres den kun et sted.

 **04**  $\rightarrow 02$ 

A-Skilt lavet med Artboards, da det gør det nemmere at se siderne op imod hinanden. Hvilket også gør det nemt at eksportere til individuelle filer efterfølgende.

#### **Smartobject**

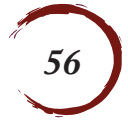

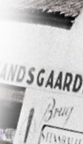

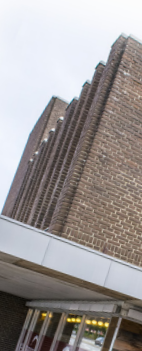

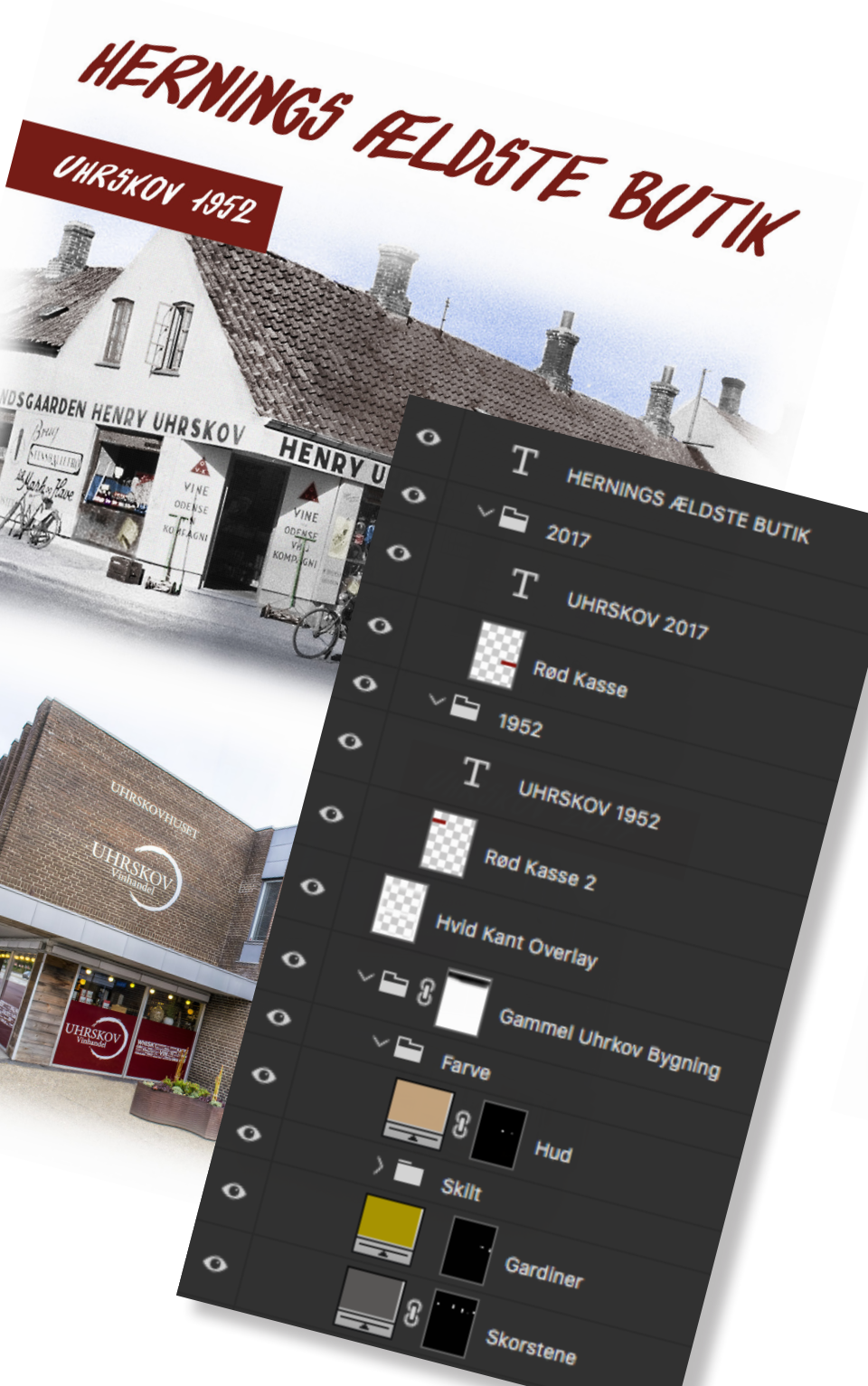

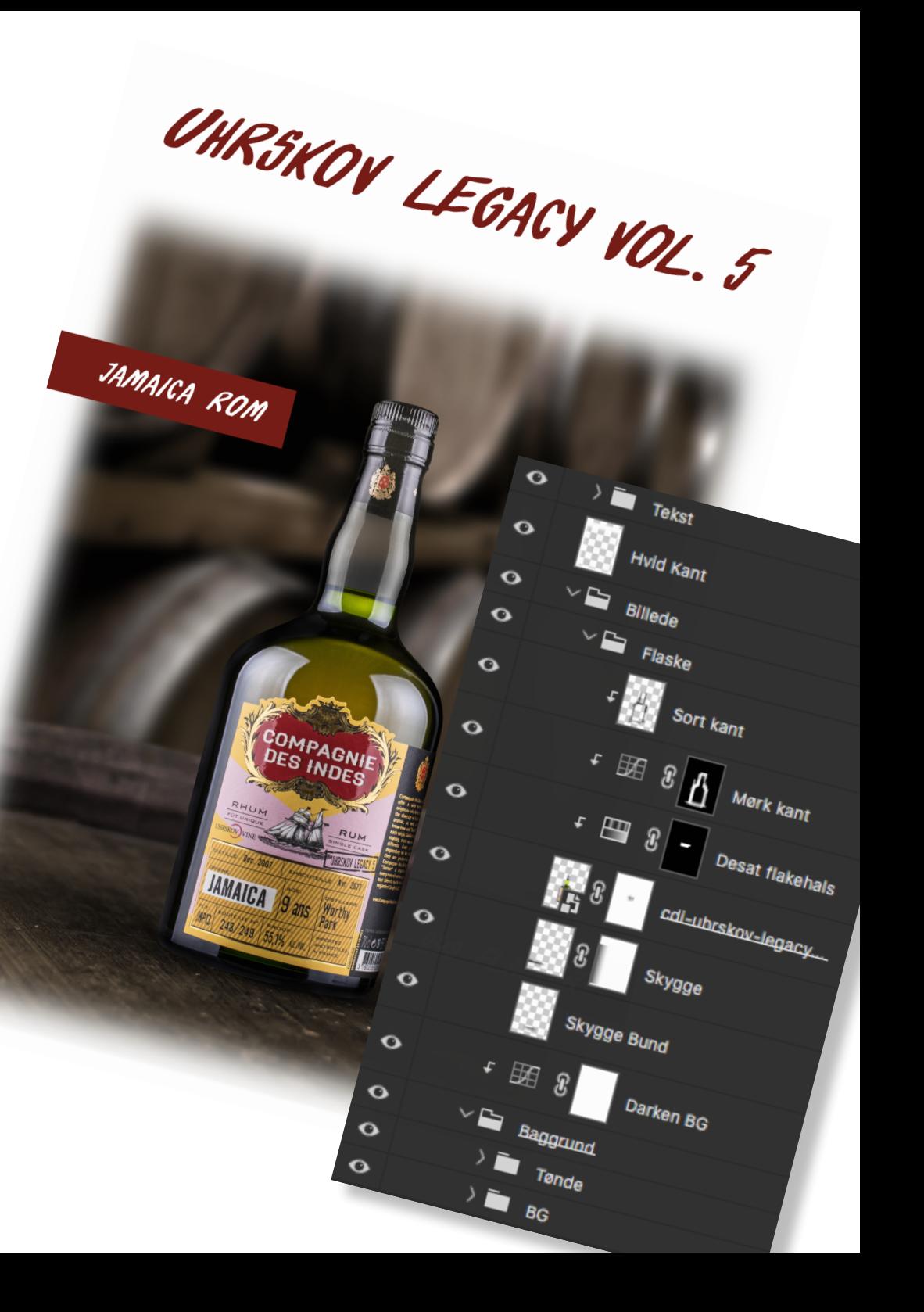

**› 03** | **Grafik & Billeder**

### **TEKNISKE FUNKTIONER**

**|** RASMUS ANDERSEN **SVENDEPRØVE PORTFOLIO |** RASMUS ANDERSEN

### **RESULTAT & KONKLUSION**

#### **Overvejelser undervejs**

Problemer og tanker undervejs i processen.

Mine billeder var alle i fin størrelse og opløsning pånær det gamle facade billede, hvilket skabte lidt besvær og frustration under redigeringen af billedet.

#### **Efterfølgende tanker**

Er resultatet blevet som ønsket, ift steming og udtryk?

Jeg synes resultatet blev godt, men jeg ville gerne have haft noget mere til at understøtte mit budskab om at Uhrskov Vine er hernings ældste butik.

#### **Kundens holdning**

Hvad synes kunden om det endelige produkt.

Uhrskov Vine synes produktet virkede godt, men ville gerne have nogle flere varitanter hvor der var fokus på produkterne og ikke selve butikken.

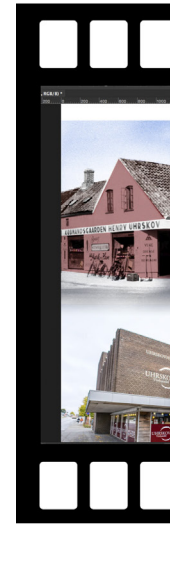

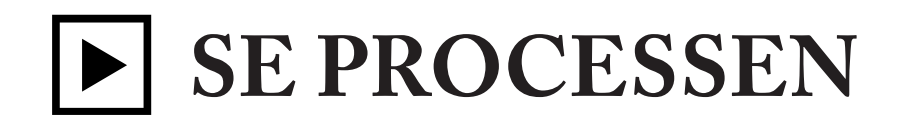

### **Scan QR koden**

Se en timelapse hvor jeg laver A-skilt.

Følg med når jeg laver A-skilt til Uhrskov Vine. Se bla. når jeg fritlægger produkter og farvelægger Uhrskov Vines gamle facacebillede.

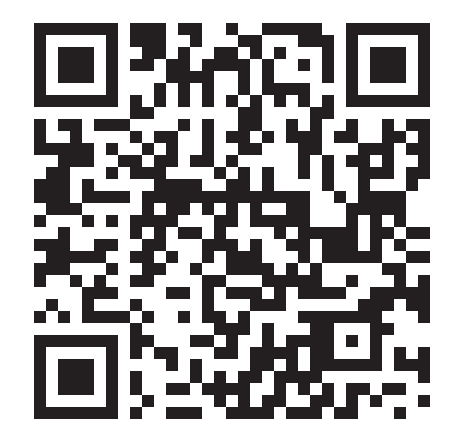

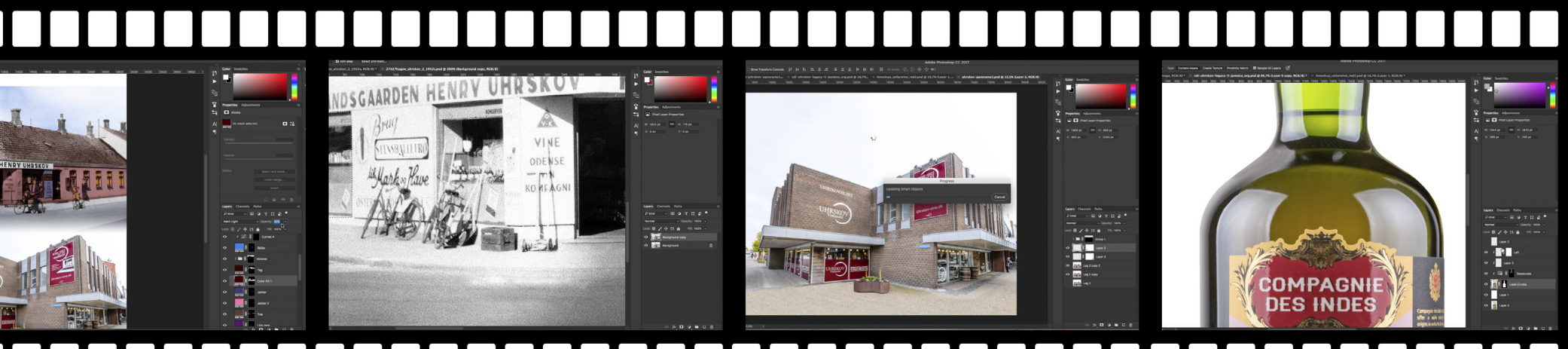

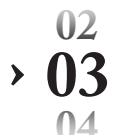

| **Grafik & Billeder**

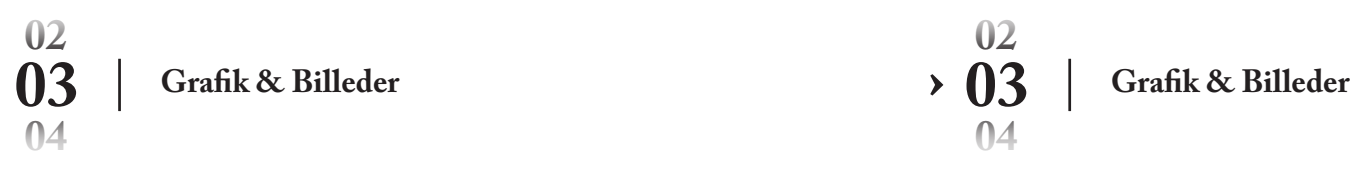

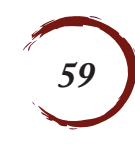